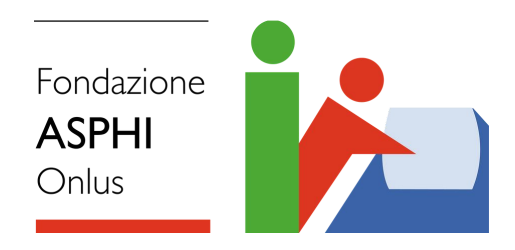

### Software di ausilio per il lavoratore agile con disabilità finalizzati a facilitare i lavoratori disabili nella fruizione degli applicativi di digital workplace e videoconferenza solitamente in uso al lavoratore da remoto

### Gabriele Gamberi e Veronica Lazzarotto **-Fondazione ASPHI Onlus-**

Versione luglio 2022

www.asphi.it

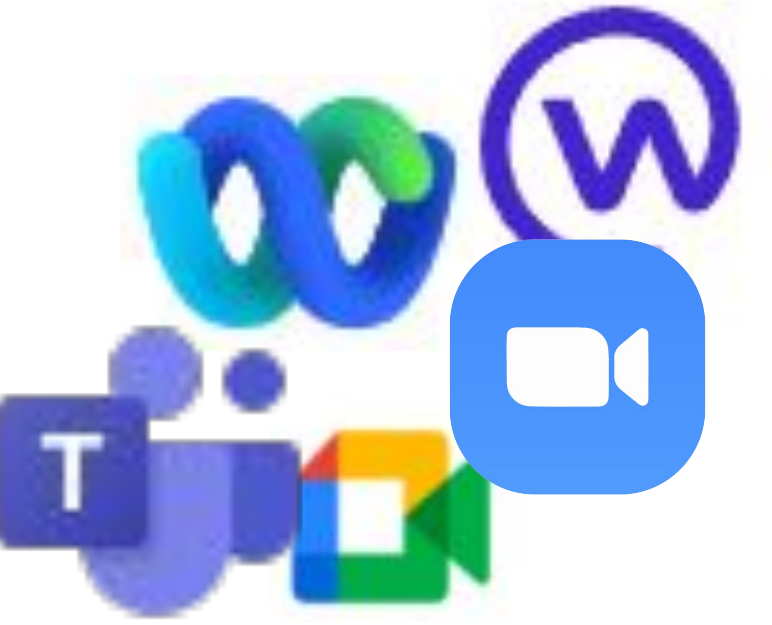

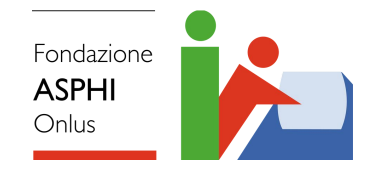

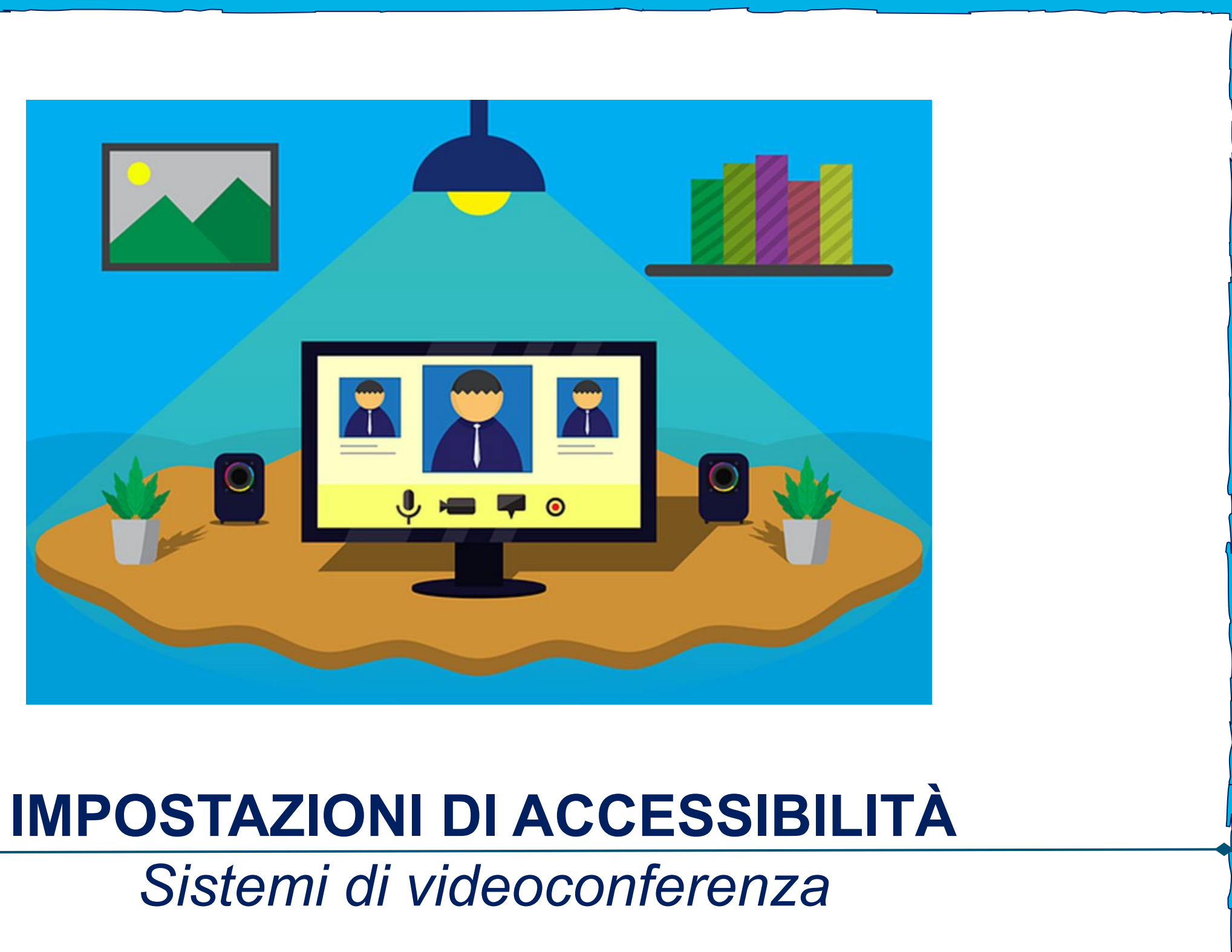

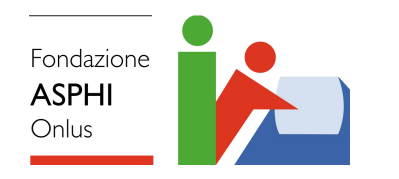

## **Microsoft Teams**

#### ❖ Impostazioni per ridurre il **rumore di fondo** nelle riunioni.

- ❖ Impostazioni per attivare i **sottotitoli** in tempo reale durante una riunione con la possibilità di mostrare anche il nome del partecipante che sta parlando. Le didascalie non vengono salvate mentre se si vuole attivare la trascrizione istantanea, sarà poi scaricata al termine della riunione.
- ❖ Impostazioni per modificare il livello di **contrasto** visivo adeguato.
- ❖ Compatibile con:
	- Software di dettatura;
	- Controllo visivo (in Windows 10);
	- Controllo vocale (in iOS e Android);
	- Lente di ingrandimento dello schermo;
	- Cambiare accesso (in iOS e Android).

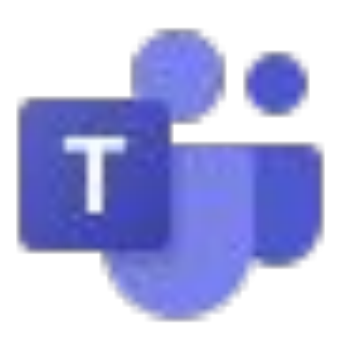

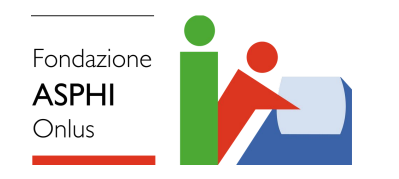

## **Google Hangouts Meet**

### ❖ **Sottotitoli**

Permettono ai partecipanti non udenti o ipoudenti di seguire le conversazioni nelle riunioni video. Se una riunione video viene registrata, i sottotitoli non lo saranno e, dunque, non verranno visualizzati durante la riproduzione.

#### ❖ **Screen reader e lenti di ingrandimento**

Gli utenti non vedenti o ipovedenti possono utilizzare lo screen reader integrato, lo zoom a pagina intera, i colori a contrasto elevato e le estensioni per l'accessibilità del browser Chrome.

#### ❖ **Scorciatoie da tastiera**

Gli utenti possono controllare la videocamera e il microfono, nonché aprire le funzioni di accessibilità utilizzando la tastiera.

#### ❖ **Hardware per sale riunioni Google**

Gli utenti con problemi di udito e quelli ipovedenti possono utilizzare il feedback di lettura vocale e i sottotitoli in tempo reale sull'Hardware Meet e su Chromebox e Chromebase per le riunioni.

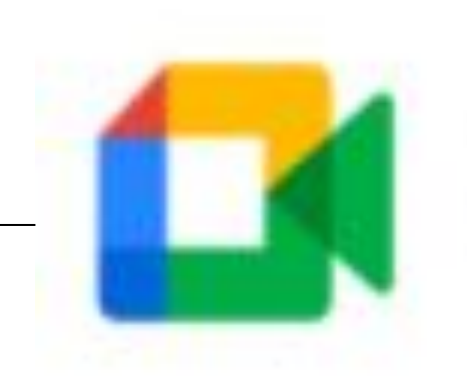

#### ❖ **Supporto per sistemi a bassa visione**

Webex ha limitato il supporto per le funzioni di accessibilità a bassa visione che si applicano a tutte le app desktop e Web. L'applicazione supporta lo schema di contrasto elevato del sistema operativo Windows e la funzionalità di zoom del sistema operativo.

Tutti i tasti di scelta rapida per l'app desktop Meetings funzionano con i lettori dello schermo ma questi non possono leggere il contenuto da presentazioni condivise, applicazioni condivise e desktop condivisi.

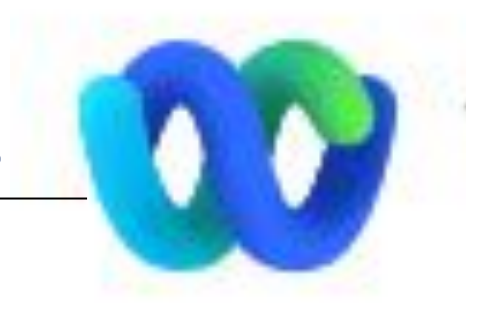

#### ❖ **Supporto delle funzionalità di lettura dello schermo**

In Webex Meetings è stata testata la compatibilità con l'ultima versione del lettore di schermo di libertà Scientific *JAWS*.

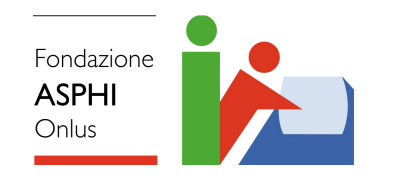

### **Cisco Webex Meetings**

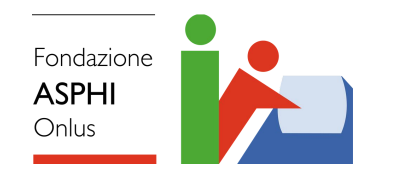

## **Cisco Webex Meetings**

#### ❖ **Tasti di scelta rapida**

Su Windows e MacOS, è possibile utilizzare **Tab** o **Maiusc+Tab** per spostarsi nella finestra della riunione. Vi è anche la possibilità di utilizzare i seguenti tasti di scelta rapida per una navigazione più rapida:

- **- F6** per passare dall'area dei pannelli alla finestra principale;
- **- Ctrl +Tabulazione** per spostarsi tra più pannelli aperti.

❖ **Riduzione rumori di fondo durante le riunioni**

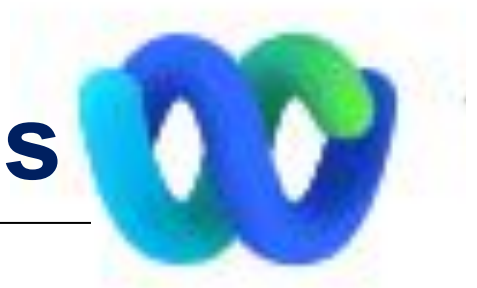

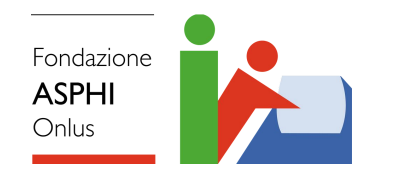

## **Zoom Meetings -1-**

### ❖ **Multi-pinning**

Consente di mantenere in posizione evidenziata più video. Ciò significa che, per la vista dell'utente, l'interprete e lo speaker rimangono nella stessa posizione indipendentemente da chi parla, rendendo più facile concentrarsi sul contenuto.

### ❖ **Multi-spotlight**

Funzione che non supporta i video "spotlighted", i quali vengono mostrati a tutti i partecipanti alla riunione. Questa funzione è utile per le riunioni più grandi, dove è preferibile mettere in evidenza interpreti e speaker per tutti i partecipanti.

### ❖ **Accessibilità da tastiera**

Sempre per quel che riguarda le caratteristiche di accessibilità dello strumento, Zoom offre diverse [scorciatoie da tastiera.](https://support.zoom.us/hc/en-us/articles/205683899-Hot-Keys-and-Keyboard-Shortcuts-for-Zoom)

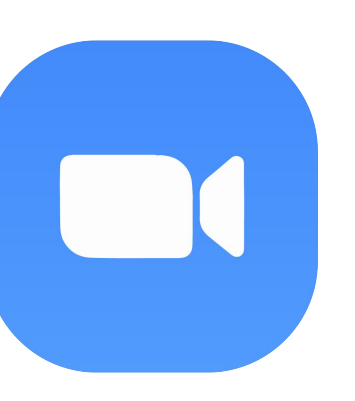

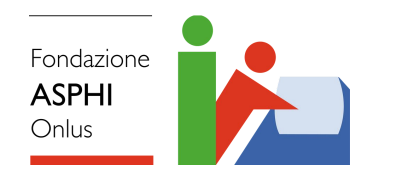

### **Zoom Meetings -2-**

### ❖ **Sottotitoli**

Sono disponibili con sottotitolatori professionisti, oppure è possibile assegnare a qualcuno il compito di scrivere i sottotitoli durante la riunione. La dimensione delle didascalie può essere facilmente controllata nelle impostazioni di accessibilità di Zoom. Vi sono anche impostazioni per attivare i sottotitoli in tempo reale durante una riunione con la possibilità di mostrare anche il nome del partecipante che sta parlando.

Le didascalie non vengono salvate mentre se si vuole attivare la trascrizione istantanea, sarà poi scaricata al termine della riunione.

#### ❖ **Software di lettura dello schermo**

Per aiutare a concentrarsi sugli avvisi che si desidera ascoltare, questi possono essere regolati sempre nelle impostazioni di accessibilità di Zoom.

### ❖ **Contrasto**

Vi è la possibilità di modificare le impostazioni per adattare il livello di **contrasto** visivo adeguato.

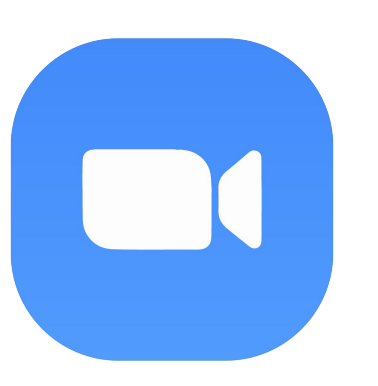

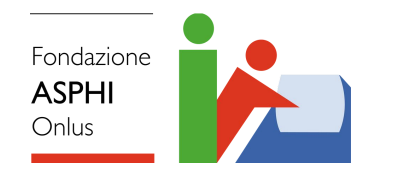

# Workplace for Facebook -1- $\omega$

#### ❖ **Modalità sfondo nero**

La [modalità sfondo nero](https://it-it.workplace.com/help/work/382575319378072) cambia lo sfondo di Workplace da bianco a nero. Riduce l'affaticamento degli occhi e il riflesso in condizioni di scarsa illuminazione. Inoltre, può essere la soluzione ottimale per chi è affetto da disabilità visive.

#### ❖ **Scelte rapida da tastiera**

Workplace prevede scelte rapide da tastiera (chiavi di accesso) per persone affette da disabilità visive o per chi naviga usando la tastiera. Le [scelte rapide da tastiera](https://it-it.workplace.com/help/work/1313364175451300) cambiano a seconda del browser.

#### ❖ **Testo alternativo automatico**

Il [testo alternativo automatico](https://it-it.workplace.com/help/work/516205742103804) usa il riconoscimento degli oggetti per creare la descrizione di una foto per le persone affette da disabilità visive.

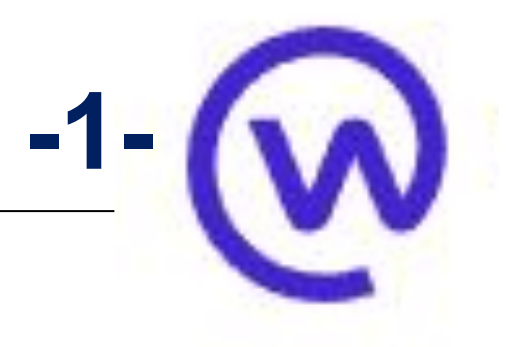

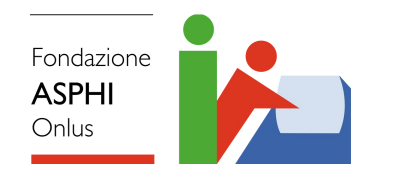

# **Workplace for Facebook -2-**

### ❖ **Traduzione automatica**

La traduzione automatica consente a chiunque di partecipare a una discussione su Workplace, a prescindere da padronanza e competenze linguistiche. Se appare un post in una lingua diversa da quella predefinita nelle impostazioni, selezionare **Visualizza traduzione**. Il testo sarà tradotto automaticamente nella lingua predefinita.

#### ❖ **Assistenza per il menu di navigazione**

Con il termine *assistenza per il menù di navigazione* si intende uno strumento pensato per chi esplora Workplace con lettori di schermo e i tasti di scelta rapida.

Chi naviga usando la tastiera, vedrà sempre l'*assistenza per il menu di navigazione* come primo elemento della pagina, anche nei casi in cui non è possibile visualizzarlo.

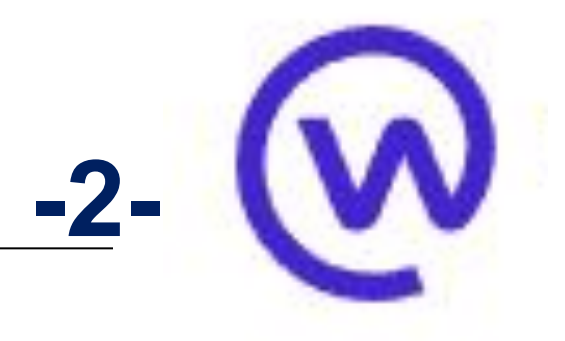

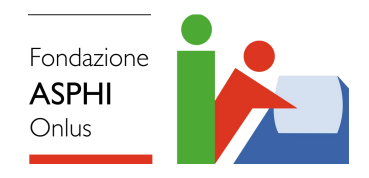

## **Sottotitolazioni**

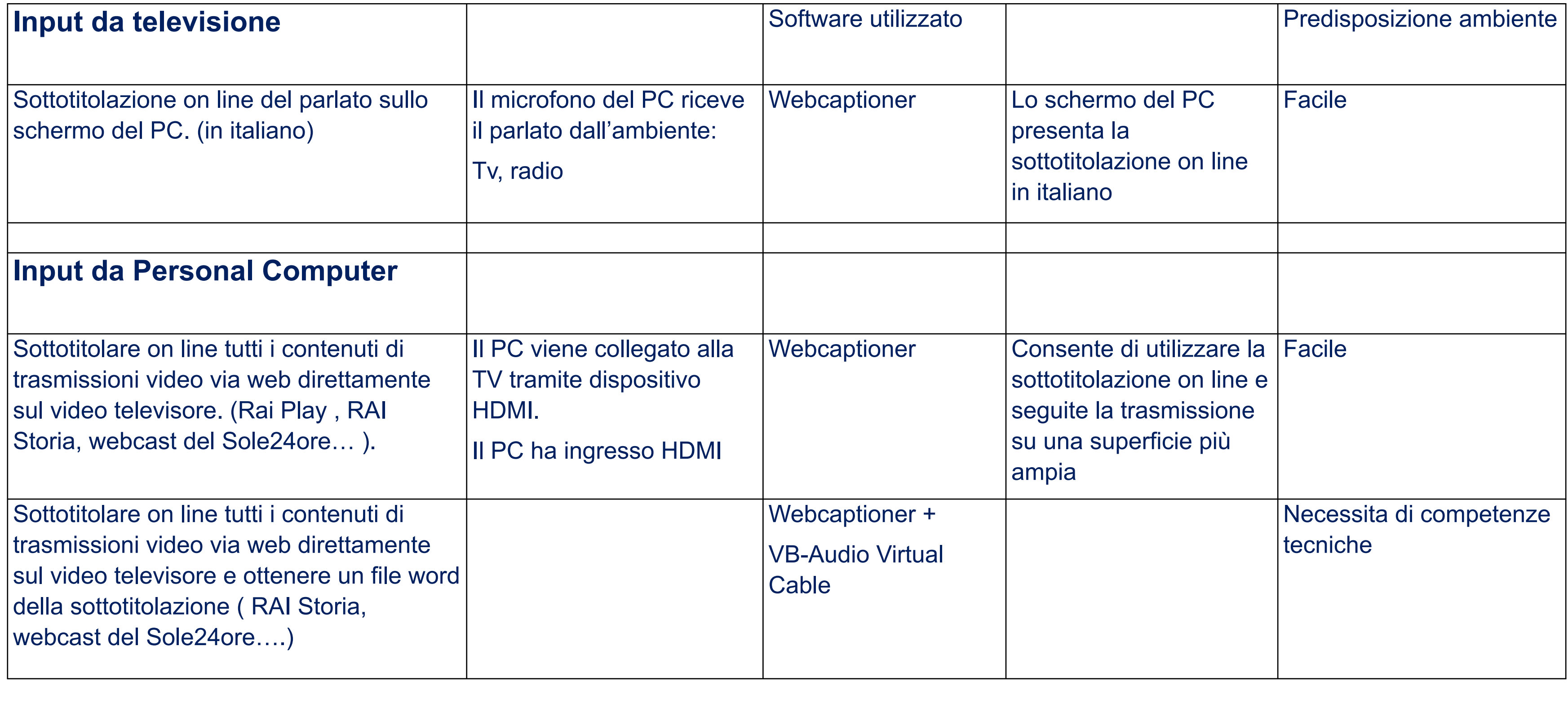

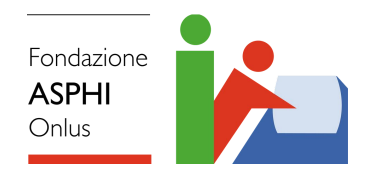

## **Sottotitolazioni**

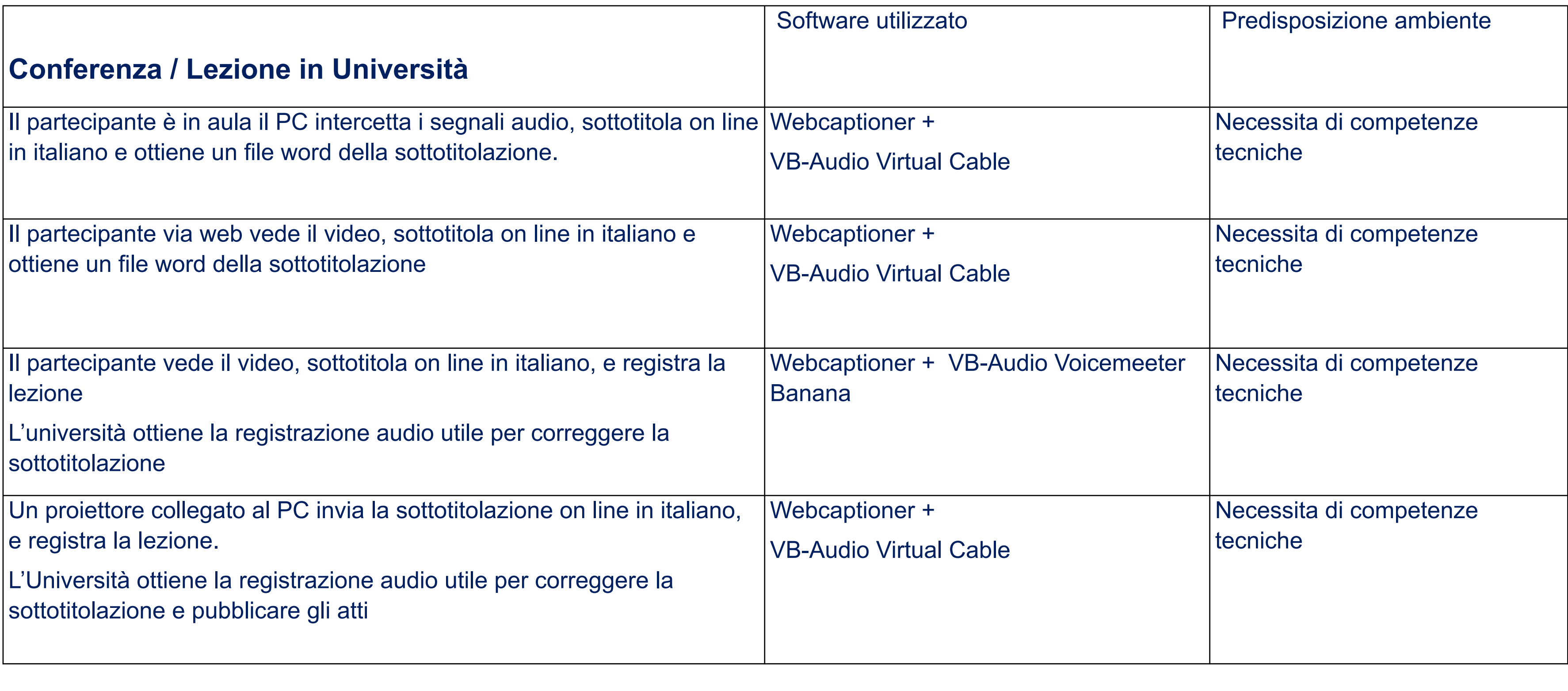

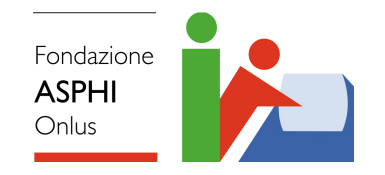

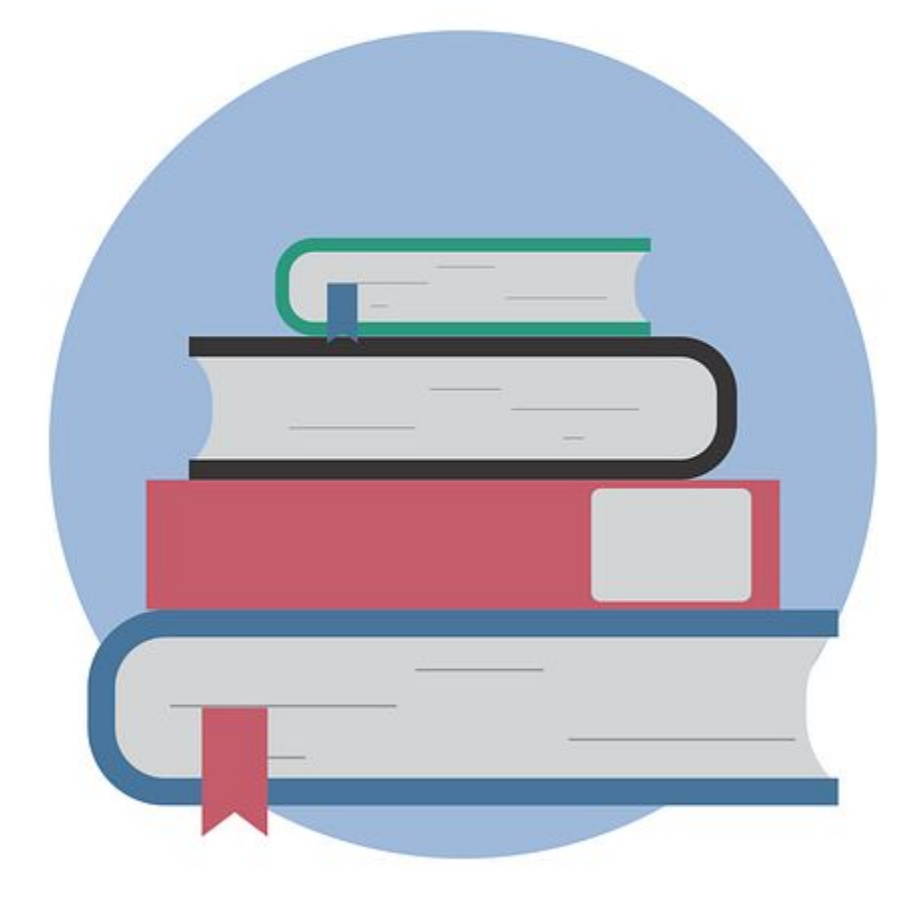

### **BIBLIOGRAFIA & SITOGRAFIA**

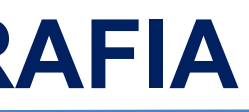

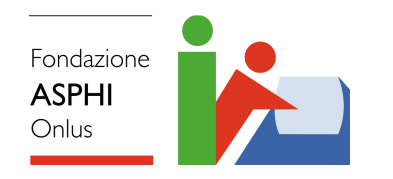

- ❖ [https://support.microsoft.com/it-it/office/panoramica-sull-accessibilit%C3%A0-di-microsoft-teams-2d4009e7-1300-47](https://support.microsoft.com/it-it/office/panoramica-sull-accessibilit%C3%A0-di-microsoft-teams-2d4009e7-1300-4766-87e8-7a217496c3d5) [66-87e8-7a217496c3d5](https://support.microsoft.com/it-it/office/panoramica-sull-accessibilit%C3%A0-di-microsoft-teams-2d4009e7-1300-4766-87e8-7a217496c3d5)
- ❖ [https://support.microsoft.com/it-it/office/supporto-dell-accessibilit%C3%A0-per-microsoft-teams-d12ee53f-d15f-445e](https://support.microsoft.com/it-it/office/supporto-dell-accessibilit%C3%A0-per-microsoft-teams-d12ee53f-d15f-445e-be8d-f0ba2c5ee68f)[be8d-f0ba2c5ee68f](https://support.microsoft.com/it-it/office/supporto-dell-accessibilit%C3%A0-per-microsoft-teams-d12ee53f-d15f-445e-be8d-f0ba2c5ee68f)
- ❖ <https://www.01net.it/zoom-nuove-funzioni-per-laccessibilita-delle-videoconferenze/>
- ❖ <https://support.google.com/meet/answer/7313544?hl=it>
- ❖ <https://help.webex.com/it-it/article/krcq8ab/Webex-Training-di-accessibilit%C3%A0>
- ❖ <https://it-it.workplace.com/help/work/670616180479080>

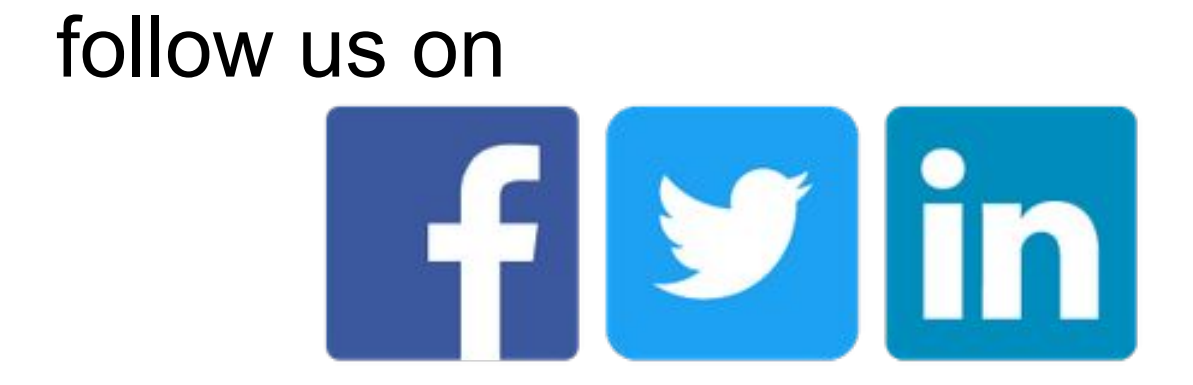

Veronica Lazzarotto [vlazzarotto@asphi.it](mailto:vlazzarotto@asphi.it) Gabriele Gamberi [ggamberi@asphi.it](mailto:ggamberi@asphi.it)

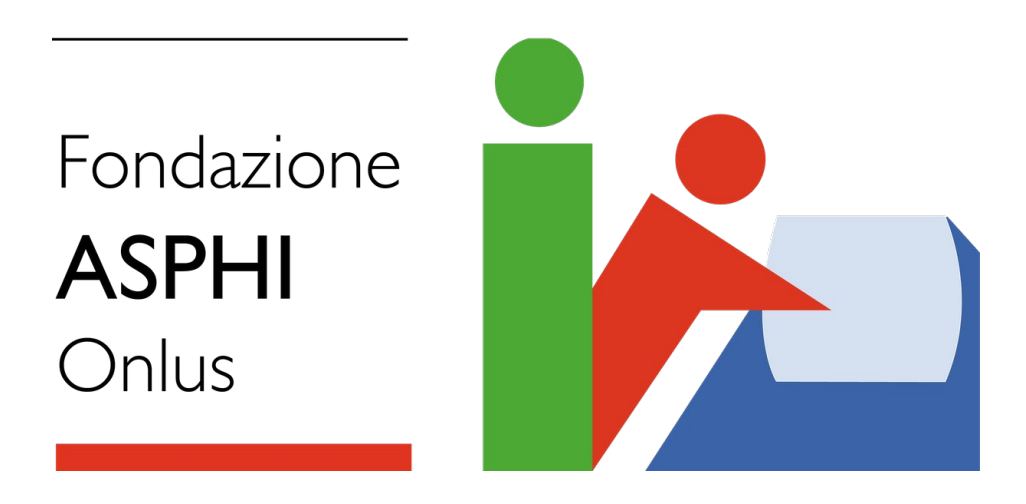

## **CONTATTI**